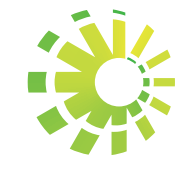

**Call Lingua** 

 $\bigcirc$ 

## **Impuestos Internos**

Instructivo Consulta de las Certificaciones con Firmas Digitales

## Firma Digital

Los contribuyentes o instituciones que solicitan Certificaciones de Pago, de Sucesión y Donaciones, Transferencias Inmobiliarias e Hipotecas o de cualquier otro impuesto a través de la Oficina Virtual de Impuestos Internos, pueden verificar la veracidad de las mismas, a través del módulo de consulta de Firmas Digitales.

La Firma Digital se entenderá como un valor numérico que se incorpora a un mensaje de datos o documento digital y que sirve para autenticar una respuesta electrónica de Impuestos Internos y, por lo tanto, forma parte de los mecanismos para garantizar la integridad del documento y asegurar que el mismo fue emitido por la institución.

### Pasos para consultar las certificaciones con firmas digitales:

Ingrese al portal de Impuestos Internos www.dgii.gov.do

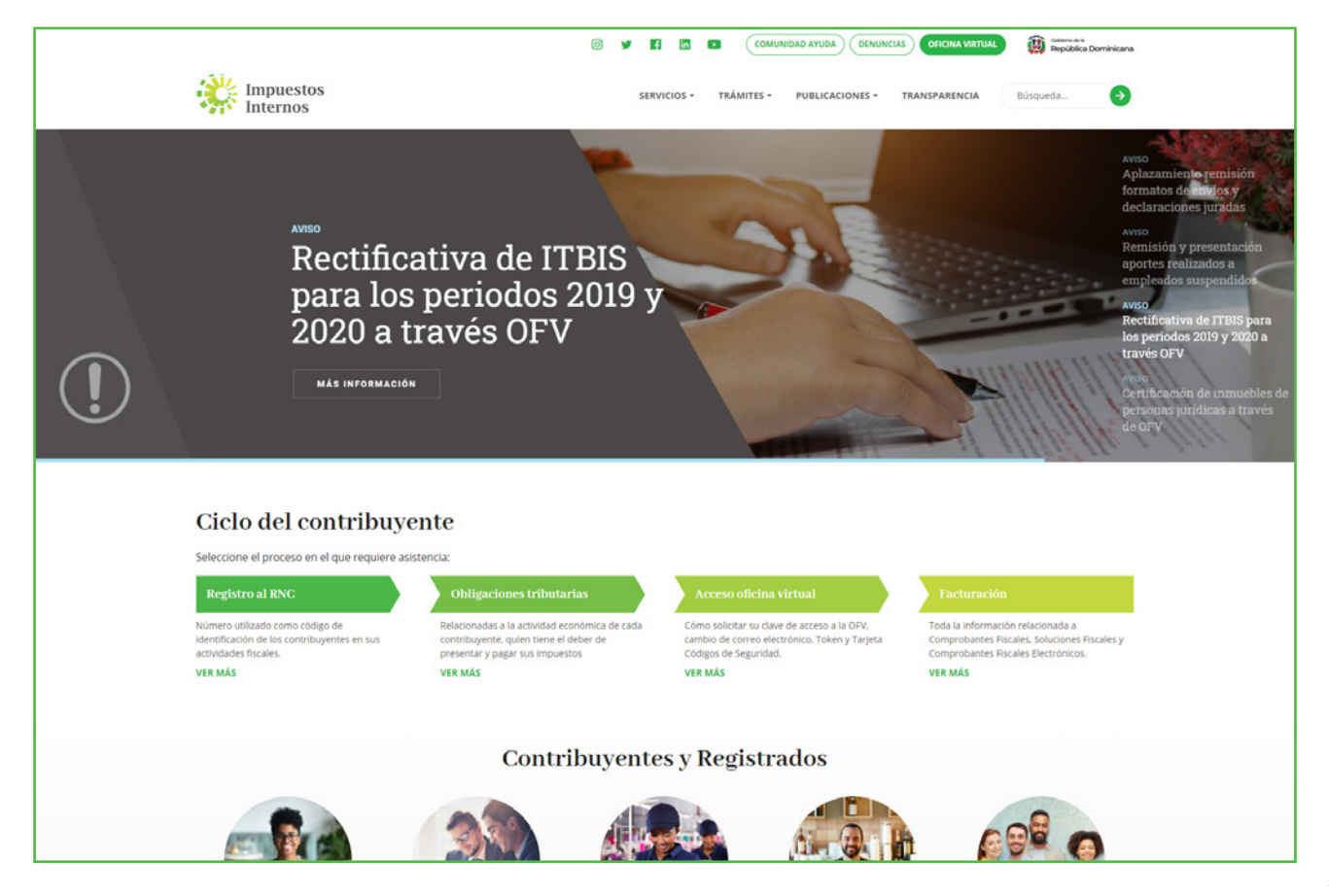

En "Servicios", dentro de la sección de "Consultas", elegir "Firmas Digitales".

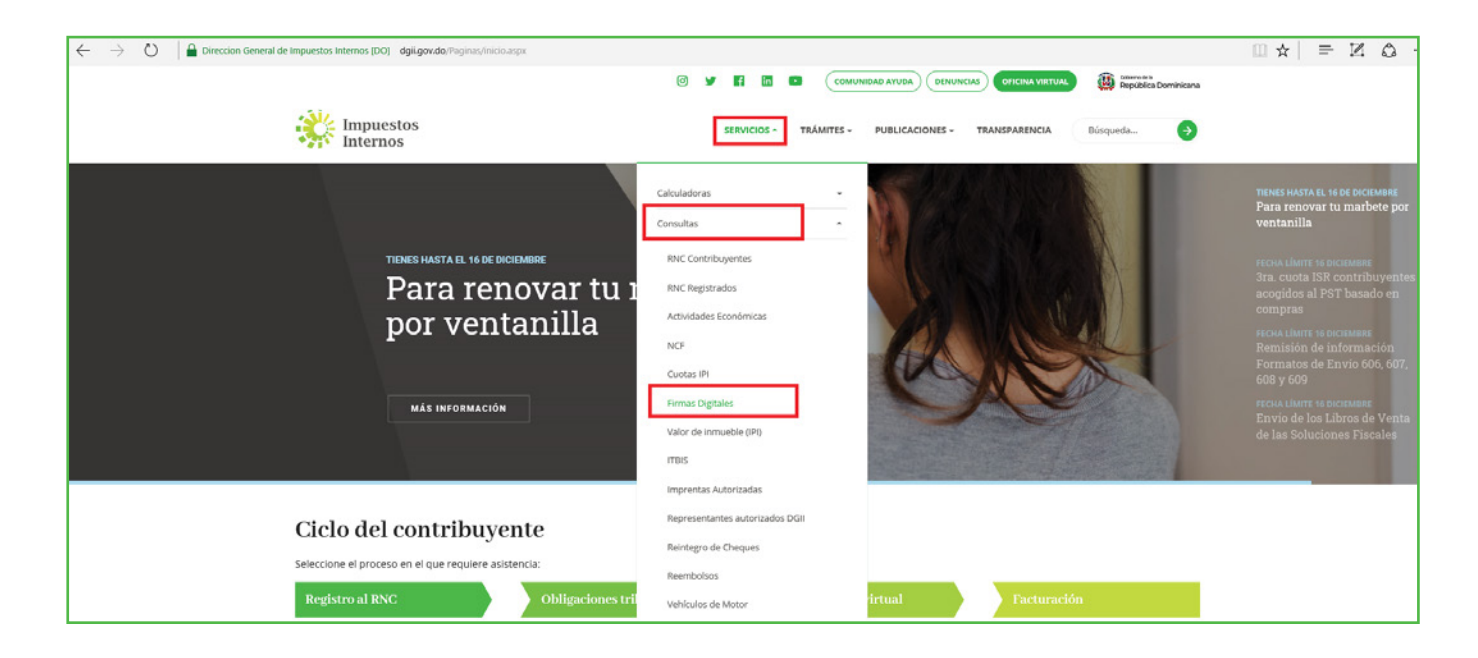

Completar la información solicitada "Número de referencia" o "Consulta de la firma", correspondiente a la certificación y pulse el botón "Validar"..

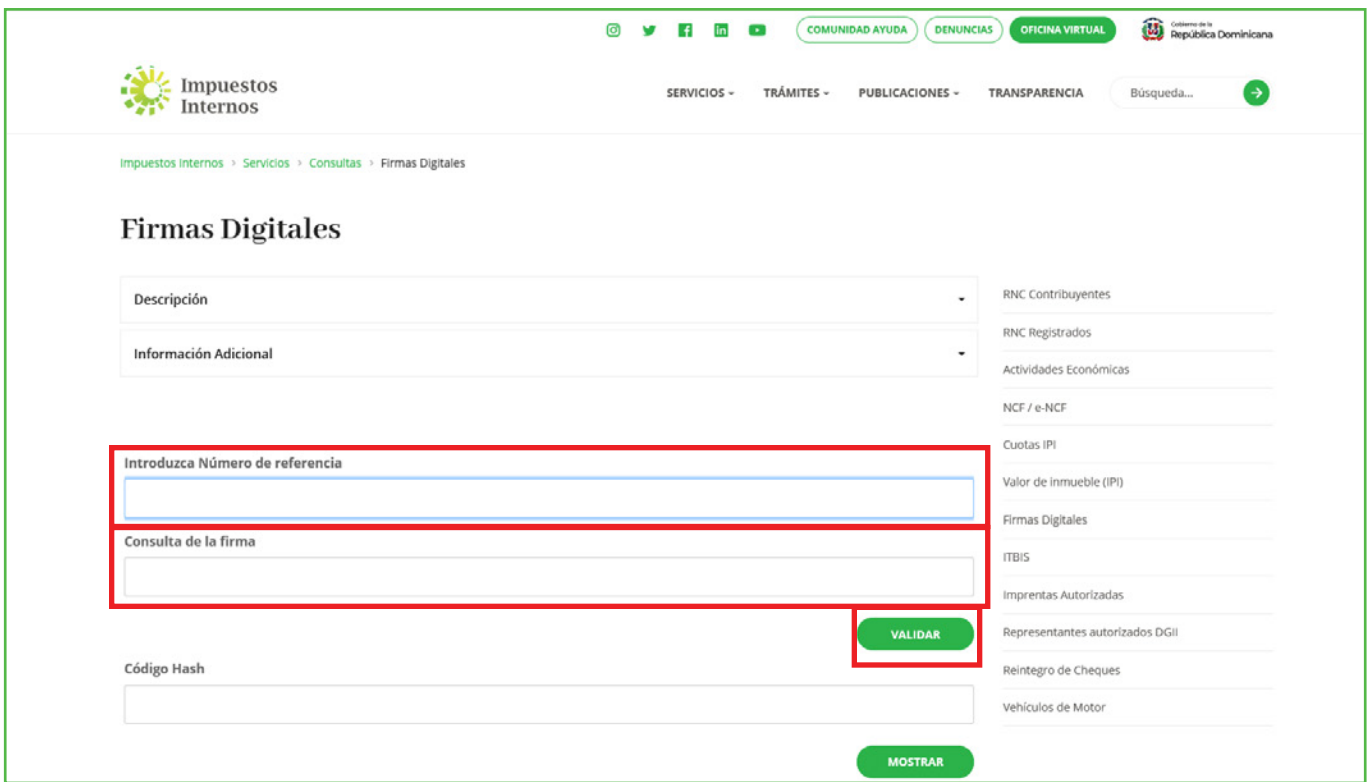

El sistema desplegará las informaciones de los datos generales de la certificación:

- RNC/Cédula
- Razón Social
- Concepto
- Referencia
- Fecha de Emisión
- Documento (permite ver la certificación)

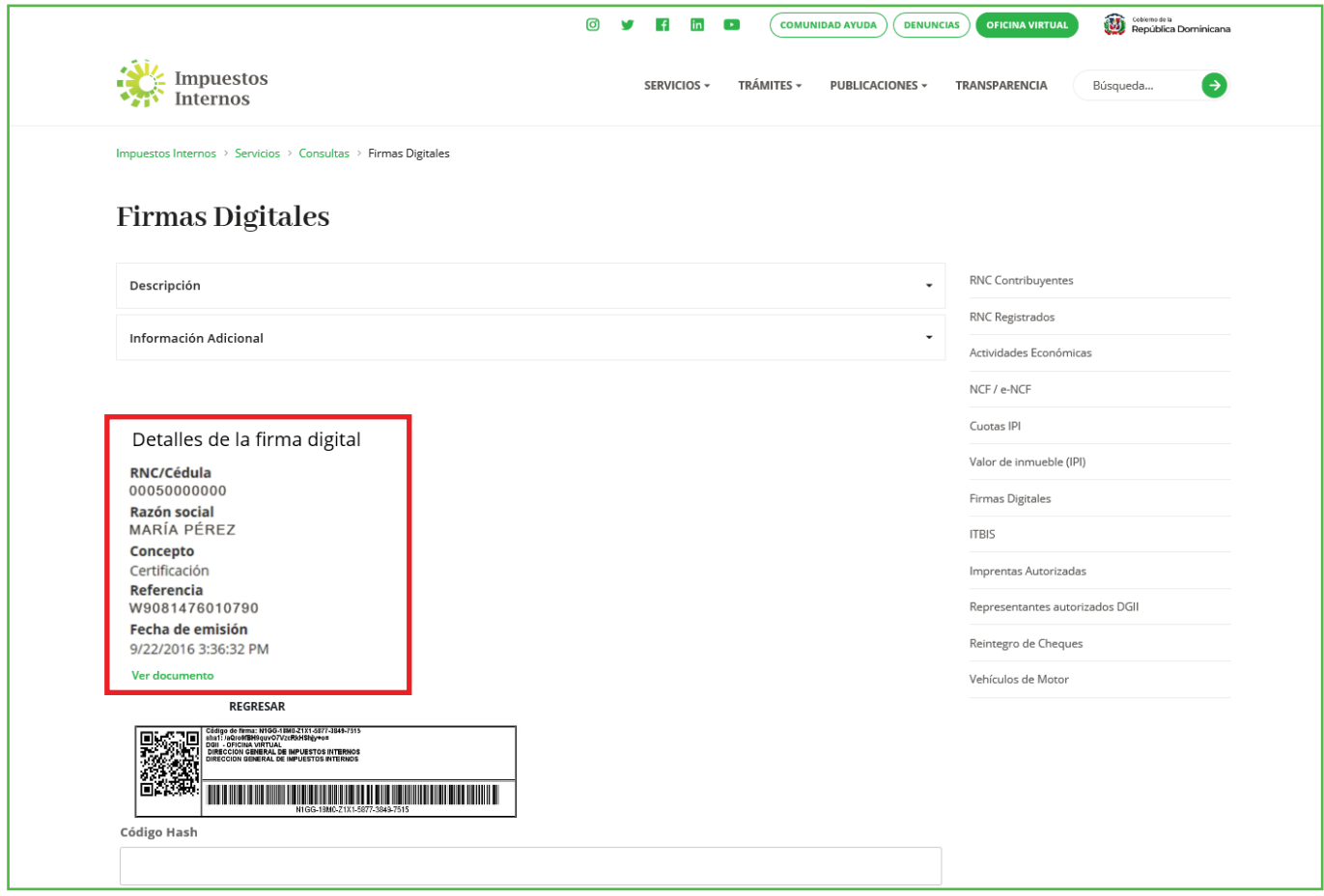

Pulse "Ver Documento" para visualizar la certificación a consultar. El sistema le mostrará la vista preliminar de la certificación para fines de consulta, comparación y verificación con el documento físico recibido.

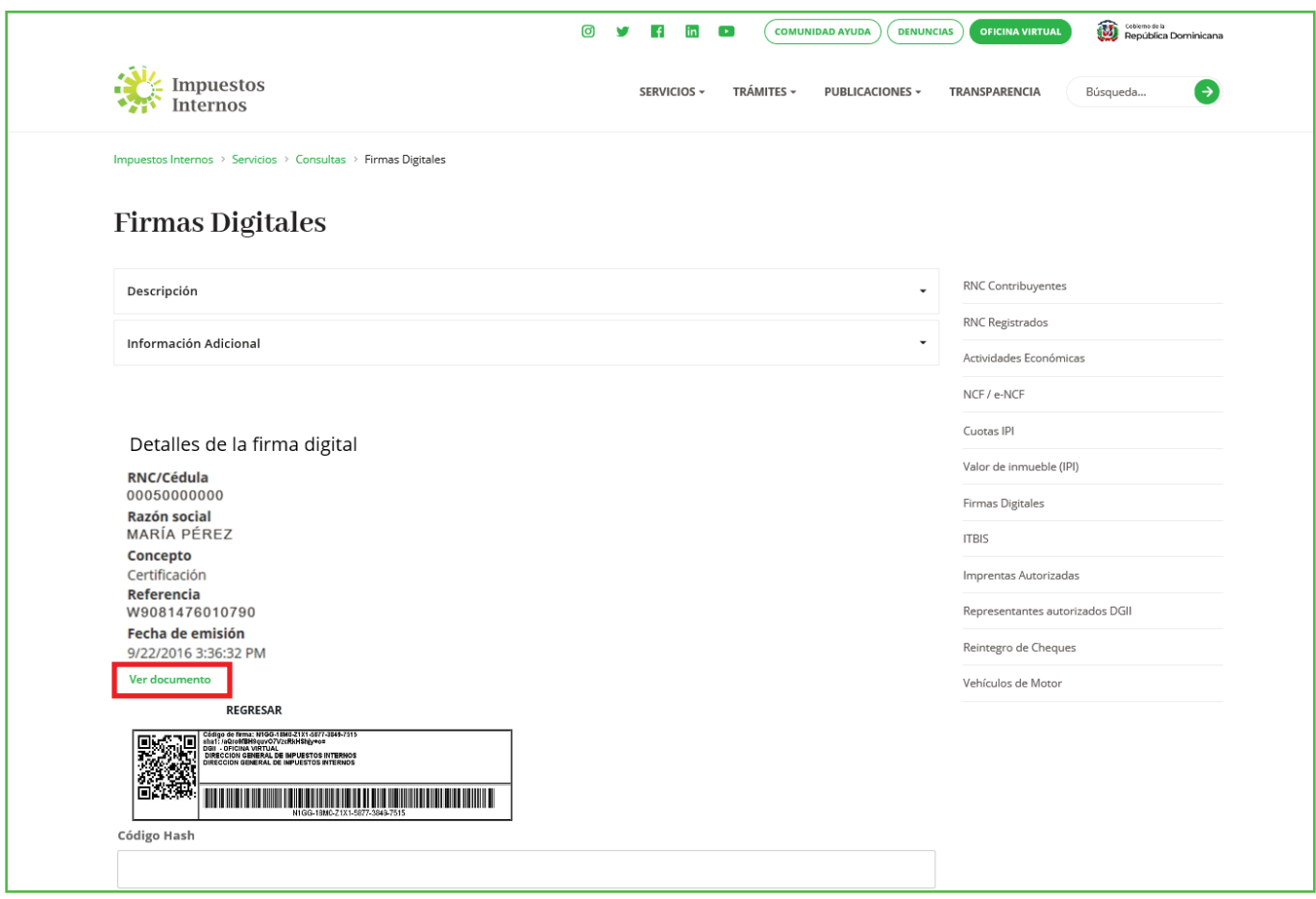

Puede imprimir la certificación consultada, pulsando "Imprimir".

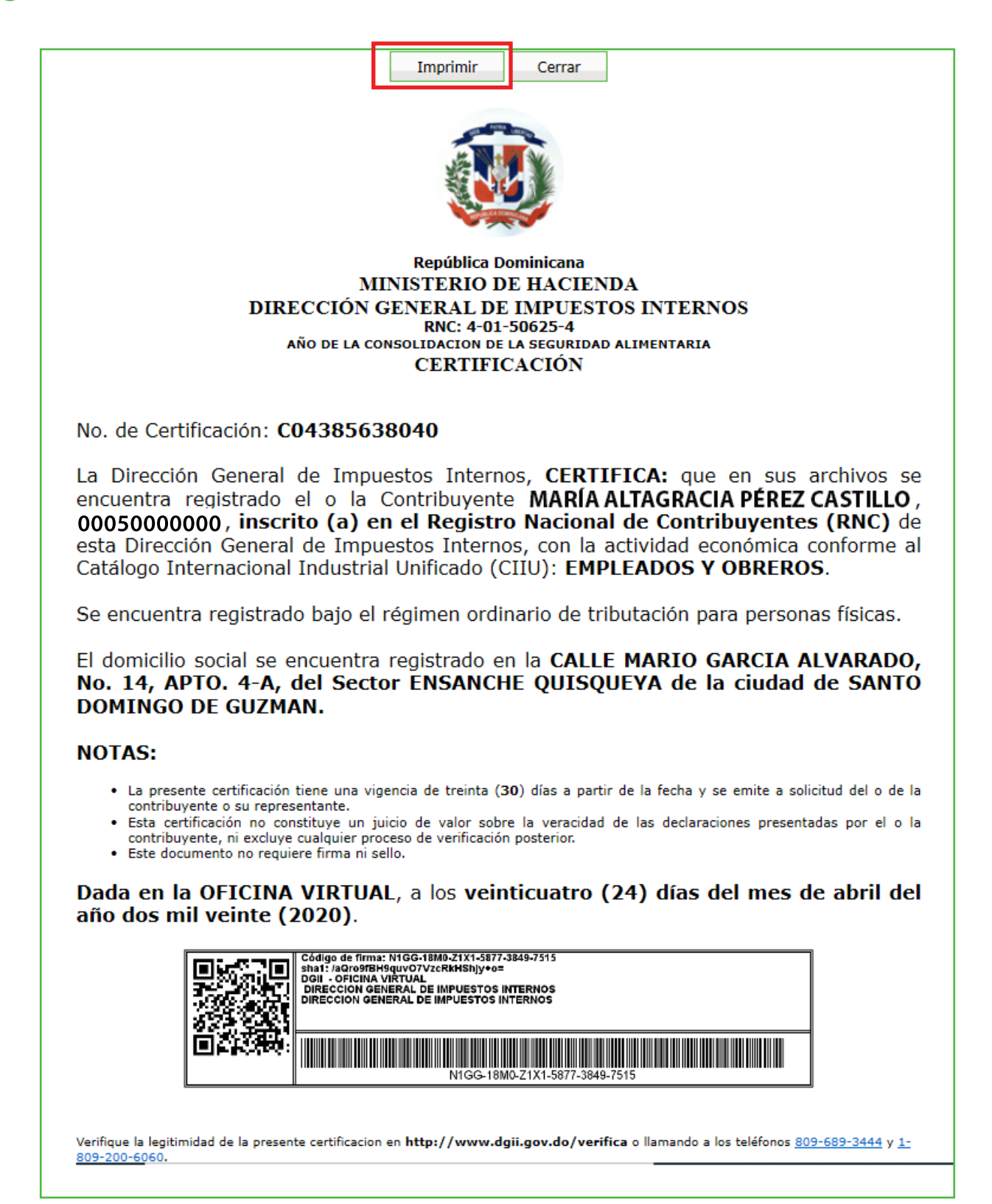

# dgii.gov.do

(809) 689-3444 desde Santo Domingo. 1 (809) 200-6060 desde el interior sin cargos. (809) 689-0131 Quejas y Sugerencias.

informacion@dgii.gov.do

#### IMPUESTOS INTERNOS Mayo 2020

Publicación informativa sin validez legal

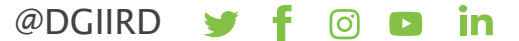